## Notebook Tour User Guide

© Copyright 2008 Hewlett-Packard Development Company, L.P.

Microsoft and Windows are U.S. registered trademarks of Microsoft Corporation. Bluetooth is a trademark owned by its proprietor and used by Hewlett-Packard Company under license. SD Logo is a trademark of its proprietor.

The information contained herein is subject to change without notice. The only warranties for HP products and services are set forth in the express warranty statements accompanying such products and services. Nothing herein should be construed as constituting an additional warranty. HP shall not be liable for technical or editorial errors or omissions contained herein.

First Edition: November 2008

Document Part Number: 501590-001

#### **Product notice**

This user guide describes features that are common to most models. Some features may not be available on your computer.

#### Safety warning notice

▲ WARNING! To reduce the possibility of heat-related injuries or of overheating the computer, do not place the computer directly on your lap or obstruct the computer air vents. Use the computer only on a hard, flat surface. Do not allow another hard surface, such as an adjoining optional printer, or a soft surface, such as pillows or rugs or clothing, to block airflow. Also, do not allow the AC adapter to contact the skin or a soft surface, such as pillows or rugs or clothing, during operation. The computer and the AC adapter comply with the user-accessible surface temperature limits defined by the International Standard for Safety of Information Technology Equipment (IEC 60950).

## **Table of contents**

#### 1 Identifying hardware

| 2 Components |                                   |    |
|--------------|-----------------------------------|----|
| Top co       | omponents                         | 2  |
|              | TouchPad                          | 2  |
|              | Keys                              | 3  |
| Front        | components                        |    |
| Rear         | components                        | 6  |
|              | side components                   |    |
|              | ide components                    |    |
| Botton       | n components                      | 9  |
| Displa       | y components                      | 10 |
|              | Display lights                    | 11 |
|              | Quick Launch buttons              | 12 |
| Wirele       | ess antennae (select models only) | 13 |
| Additio      | onal hardware components          | 14 |
| 3 Labels     |                                   |    |
| Index        |                                   | 17 |

## 1 Identifying hardware

To see a list of hardware installed in the computer, follow these steps:

- Select Start > Computer > System properties.
- 2. In the left pane, click Device Manager.

You can also add hardware or modify device configurations using Device Manager.

NOTE: Windows® includes the User Account Control feature to improve the security of your computer. You may be prompted for your permission or password for tasks such as installing applications, running utilities, or changing Windows settings. Refer to Windows Help for more information.

# 2 Components

### **Top components**

#### **TouchPad**

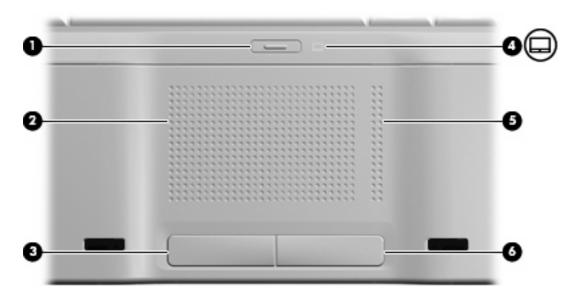

| Component |                               | Description                                                     |
|-----------|-------------------------------|-----------------------------------------------------------------|
| (1)       | TouchPad on/off button        | Enables/disables the TouchPad.                                  |
| (2)       | TouchPad*                     | Moves the pointer and selects or activates items on the screen. |
| (3)       | Left TouchPad button*         | Functions like the left button on an external mouse.            |
| (4)       | TouchPad light                | Blue: TouchPad is enabled.                                      |
|           |                               | Amber: TouchPad is disabled.                                    |
| (5)       | TouchPad vertical scroll zone | Scrolls up or down.                                             |
| (6)       | Right TouchPad button*        | Functions like the right button on an external mouse.           |

<sup>\*</sup>This table describes factory settings. To view or change TouchPad preferences, select **Start > Control Panel > Hardware and Sound > Mouse**.

### Keys

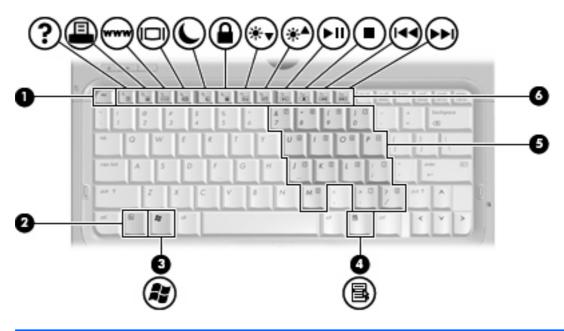

| Com | ponent                       | Description                                                                                               |  |
|-----|------------------------------|----------------------------------------------------------------------------------------------------|--|
| (1) | esc key                      | Displays system information about the computer when pressed in combination with the fn key.               |  |
| (2) | fn key                       | Executes frequently used system functions when pressed in combination with a function key or the esc key. |  |
| (3) | Windows logo key             | Displays the Windows Start menu.                                                                          |  |
| (4) | Windows applications key     | Displays a shortcut menu for items beneath the pointer.                                                   |  |
| (5) | Embedded numeric keypad keys | Can be used like the keys on an external numeric keypad.                                                  |  |
| (6) | Function keys                | Execute frequently used system functions when pressed in combination with the fn key.                     |  |

## **Front components**

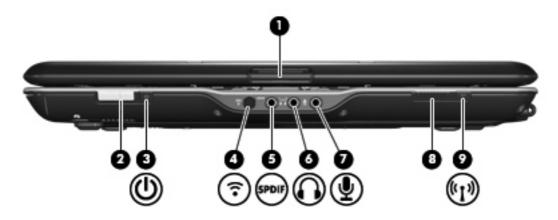

| Component |                                   | Description                                                                                                    |
|-----------|-----------------------------------|----------------------------------------------------------------------------------------------------|
| (1)       | Display release latch             | Opens the computer.                                                                                                    |
| (2)       | Power switch*                     | <ul> <li>When the computer is off, slide the power switch to the right<br/>to turn on the computer.</li> </ul>                                                                        |
|           |                                   | <ul> <li>When the computer is on, slide the power switch to the right<br/>to initiate Sleep.</li> </ul>                                                                               |
|           |                                   | <ul> <li>When the computer is in the Sleep state, briefly slide the<br/>power switch to the right to exit Sleep.</li> </ul>                                                           |
|           |                                   | <ul> <li>When the computer is in Hibernation, briefly slide the power<br/>switch to the right to exit Hibernation.</li> </ul>                                                         |
|           |                                   | If the computer has stopped responding and Windows shutdown procedures are ineffective, slide the power switch to the right and hold for at least 5 seconds to turn off the computer. |
|           |                                   | To learn more about your power settings, select <b>Start &gt; Control Panel &gt; System and Maintenance &gt; Power Options</b> .                                                      |
| (3)       | Power light                       | On: The computer is on.                                                                                                    |
|           |                                   | Blinking: The computer is in the Sleep state.                                                                                                    |
|           |                                   | Off: The computer is off or in Hibernation.                                                                                                    |
| (4)       | Consumer infrared lens            | Receives a signal from the HP Remote Control.                                                                                                    |
| (5)       | Audio-out (headphone) S/PDIF jack | Provides enhanced audio performance, including surround sound and other high-end audio output.                                                                                        |
| (6)       | Audio-out (headphone) jack        | Produce sound when connected to optional powered stereo speakers, headphones, ear buds, a headset, or television audio.                                                               |
| (7)       | Audio-in (microphone) jack        | Connects an optional computer headset microphone, stereo array microphone, or monaural microphone.                                                                                    |
| (8)       | Wireless switch                   | Turns the wireless feature on or off, but does not establish a wireless connection.                                                                                                   |
|           |                                   | <b>NOTE:</b> A wireless network must be set up in order to establish a wireless connection.                                                                                           |

| Com | ponent         | De | scription                                                                                                    |
|-----|----------------|----|----------------------------------------------------------------------------------------------------|
| (9) | Wireless light | •  | Blue: An integrated wireless device, such as a wireless local area network (WLAN) device and/or a Bluetooth® device, is on. |
|     |                | •  | Amber: All wireless devices are off.                                                                                        |

<sup>\*</sup>This table describes factory settings. For information about changing factory settings, refer to the user guides located in Help and Support.

## **Rear components**

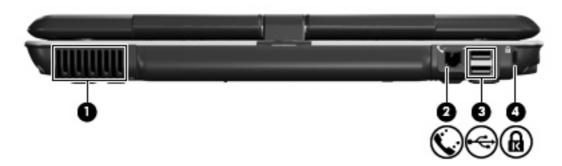

| Component |                     | Description                                                                                                    |
|-----------|---------------------|----------------------------------------------------------------------------------------------------|
| (1)       | Vent                | Enables airflow to cool internal components.                                                                                                    |
|           |                     | <b>NOTE:</b> The computer fan starts up automatically to cool internal components and prevent overheating. It is normal for the internal fan to cycle on and off during routine operation. |
| (2)       | RJ-11 (modem) jack  | Connects a modem cable.                                                                                                    |
| (3)       | USB ports (2)       | Connect optional USB devices.                                                                                                    |
| (4)       | Security cable slot | Attaches an optional security cable to the computer.                                                                                                    |
|           |                     | <b>NOTE:</b> The security cable is designed to act as a deterrent, but it may not prevent the computer from being mishandled or stolen.                                                    |

## **Right-side components**

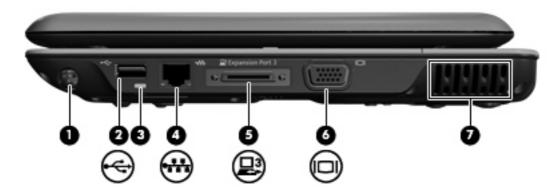

| Component |                       | Description                                                                                                    |
|-----------|-----------------------|----------------------------------------------------------------------------------------------------|
| (1)       | Pen holder            | Stores the pen.                                                                                                    |
| (2)       | USB port              | Connects an optional USB device.                                                                                                    |
| (3)       | Pen tether hole       | Connects the pen tether.                                                                                                    |
| (4)       | RJ-45 (network) jack  | Connects a network cable.                                                                                                    |
| (5)       | Expansion port 3      | Connects the computer to an optional docking device or an optional expansion product.                                                                                                    |
|           |                       | <b>NOTE:</b> The computer has only one expansion port. The term expansion port 3 describes the type of expansion port.                                                                     |
| (6)       | External monitor port | Connects an external VGA monitor or projector.                                                                                                    |
| (7)       | Vent                  | Enables airflow to cool internal components.                                                                                                    |
|           |                       | <b>NOTE:</b> The computer fan starts up automatically to cool internal components and prevent overheating. It is normal for the internal fan to cycle on and off during routine operation. |

## **Left-side components**

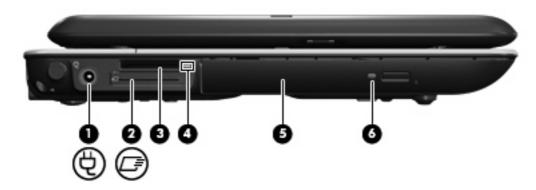

| Component |                          | Description                                                              |  |
|-----------|--------------------------|--------------------------------------------------------------------------|--|
| (1)       | Power connector          | Connects an AC adapter.                                                  |  |
| (2)       | ExpressCard slot         | Supports optional ExpressCard/34 modules.                                |  |
| (3)       | Digital Media Slot       | Supports the following optional digital card formats:                    |  |
|           |                          | Memory Stick (MS)                                                        |  |
|           |                          | Memory Stick Pro (MSP)                                                   |  |
|           |                          | MultiMediaCard (MMC)                                                     |  |
|           |                          | Secure Digital (SD) Memory Card                                          |  |
|           |                          | xD-Picture Card (XD)                                                     |  |
|           |                          | xD-Picture Card (XD) Type H.                                             |  |
|           |                          | xD-Picture Card (XD) Type M.                                             |  |
| (4)       | Digital Media Slot light | On: A digital card is being accessed.                                    |  |
| (5)       | Optical drive            | Reads optical discs and, on select models, also writes to optical discs. |  |
| (6)       | Optical drive light      | Blinking: The optical drive is being accessed.                           |  |

## **Bottom components**

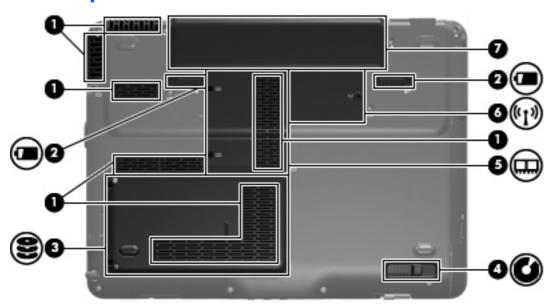

| Com | ponent                      | Description                                                                                                    |
|-----|-----------------------------|----------------------------------------------------------------------------------------------------|
| (1) | Vents (6)                   | Enable airflow to cool internal components.                                                                                                    |
|     |                             | <b>NOTE:</b> The computer fan starts up automatically to cool internal components and prevent overheating. It is normal for the internal fan to cycle on and off during routine operation.                                                                                                    |
| (2) | Battery release latches (2) | Release the battery from the battery bay.                                                                                                    |
| (3) | Hard drive bay              | Holds the hard drive.                                                                                                    |
| (4) | Optical drive release latch | Releases the optical drive from the drive bay.                                                                                                    |
| (5) | Memory module compartment   | Contains the memory module slots.                                                                                                    |
| (6) | WLAN module compartment     | Holds a WLAN module (select models only).                                                                                                    |
|     |                             | <b>NOTE:</b> To prevent an unresponsive system, replace the wireless module only with a wireless module authorized for use in the computer by the governmental agency that regulates wireless devices in your country or region. If you replace the module and then receive a warning message, remove the module to restore computer functionality, and then contact technical support through Help and Support. |
| (7) | Battery bay                 | Holds the battery.                                                                                                    |

## **Display components**

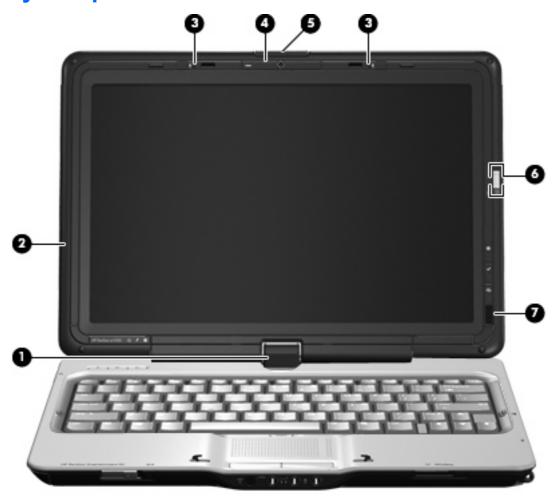

| Component |                                         | Description                                                                                                    |
|-----------|-----------------------------------------|----------------------------------------------------------------------------------------------------|
| (1)       | Convertible hinge                       | Swivels the display and converts the computer from traditional notebook mode into slate mode or vice versa. In slate mode, the display is rotated and folded flat, so that you can view content while carrying the computer. |
| (2)       | Internal display switch                 | Turns off the display and initiates Sleep if the display is closed while the power is on.                                                                                                    |
| (3)       | Internal microphones (2)                | Record sound.                                                                                                    |
| (4)       | Webcam (select models only)             | Records audio and video and captures still photographs.                                                                                                    |
| (5)       | Display release latch                   | Opens the computer.                                                                                                    |
| (6)       | Fingerprint reader (select models only) | Allows a fingerprint logon to Windows instead of a password logon.                                                                                                    |
| (7)       | Consumer infrared lens                  | Receives a signal from the HP Remote Control.                                                                                                    |

### **Display lights**

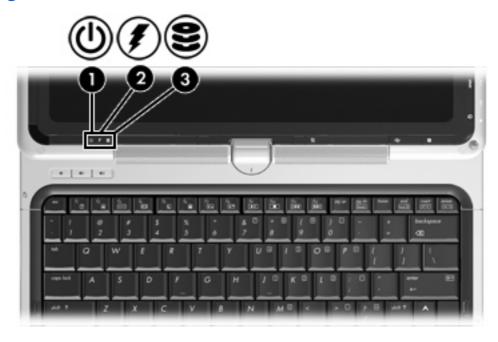

| Com | oonent        | Des   | cription                                                                                                    |
|-----|---------------|-------|----------------------------------------------------------------------------------------------------|
| (1) | Power light   | •     | On: The computer is on.                                                                                                    |
|     |               | •     | Blinking: The computer is in the Sleep state.                                                                                                    |
|     |               | •     | Off: The computer is off or in Hibernation.                                                                                                    |
| (2) | Battery light | •     | On: A battery is charging.                                                                                                    |
|     |               | •     | Blinking: A battery that is the only available power source has reached a low battery level.                                                                                                    |
|     |               | •     | Off: If the computer is plugged into an external power source, the light is turned off when all batteries in the computer are fully charged. If the computer is not plugged into an external power source, the light stays off until the battery reaches a low battery level. |
| (3) | Drive light   | Blinl | king: The hard drive or optical drive is being accessed.                                                                                                    |

#### **Quick Launch buttons**

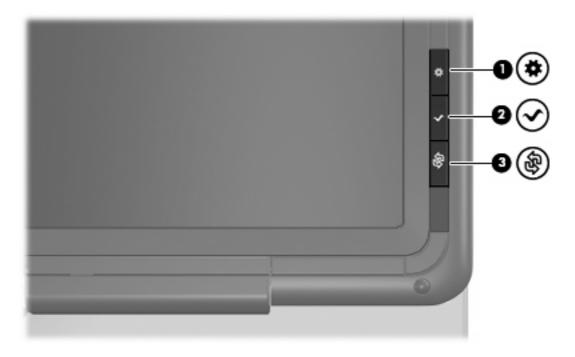

| Component |                        | Description                                                                                                    |
|-----------|------------------------|----------------------------------------------------------------------------------------------------|
| (1)       | Mobility Center button | Opens Mobility Center.                                                                                                    |
| (2)       | MediaSmart button      | Launches the MediaSmart program when the computer is on.                                                                                          |
| (3)       | Rotate button          | Rotates the screen image counter-clockwise into 4 orientations: landscape primary, portrait primary, landscape secondary, and portrait secondary. |

## Wireless antennae (select models only)

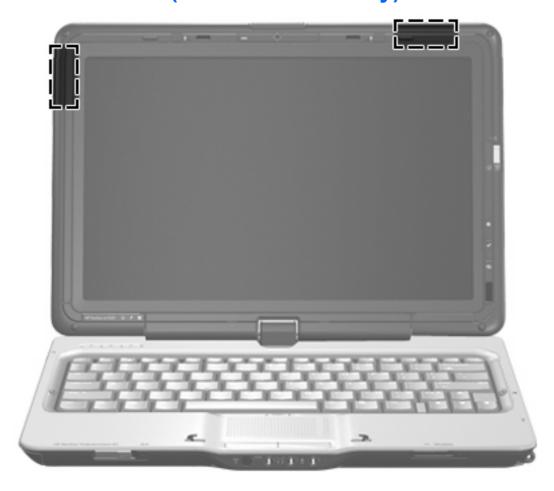

NOTE: For optimal transmission, keep the areas immediately around the antennae free from obstructions.

To see wireless regulatory notices, refer to the section of the *Regulatory, Safety and Environmental Notices* that applies to your country or region. These notices are located in Help and Support.

## **Additional hardware components**

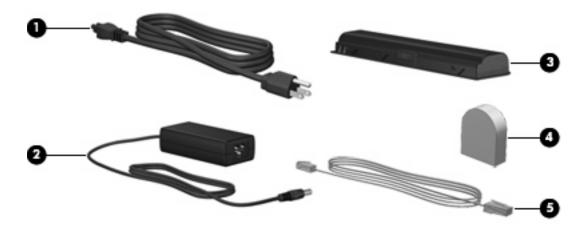

| Component |                                                           | Description                                                                                    |  |  |
|-----------|-----------------------------------------------------------|------------------------------------------------------------------------------------------------|--|--|
| (1)       | Power cord*                                               | Connects an AC adapter to an AC outlet.                                                        |  |  |
| (2)       | AC adapter                                                | Converts AC power to DC power.                                                                 |  |  |
| (3)       | Battery*                                                  | Powers the computer when the computer is not plugged into external power.                      |  |  |
| (4)       | Country-specific modem cable adapter (select models only) | Adapts the modem cable to a non-RJ-11 telephone jack.                                          |  |  |
| (5)       | Modem cable* (select models only)                         | Connects the internal modem to an RJ-11 telephone jack or to a country-specific modem adapter. |  |  |

### 3 Labels

The labels affixed to the computer provide information you may need when you troubleshoot system problems or travel internationally with the computer.

Service tag—Provides important information:

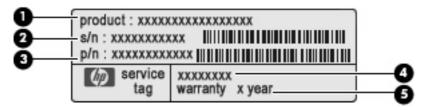

- Product name (1). This is the product name affixed to the front of your notebook.
- Serial number (s/n) (2). This is an alphanumeric identifier that is unique to each product.
- Part number/product number (p/n) (3). This number provides specific information about the product's hardware components. The part number helps a service technician to determine what components and parts are needed.
- Model description (4). This is the most important number you need to locate documents, drivers, and support for your notebook.
- Warranty period (5). Describes the duration (in years) of the warranty period for this computer.

Have this information available when you contact technical support. The service tag label is affixed to the bottom of the computer.

- Microsoft® Certificate of Authenticity—Contains the Windows® Product Key. You may need the Product Key to update or troubleshoot the operating system. This certificate is affixed to the bottom of the computer.
- Regulatory label—Provides regulatory information about the computer. The regulatory label is affixed inside the battery bay.
- Modem approval label—Provides regulatory information about the modem and lists the agency
  approval markings required by some of the countries or regions in which the modem has been
  approved for use. You may need this information when traveling internationally. The modem
  approval label is affixed inside the hard drive bay.
- Wireless certification label(s) (select models only)—Provide information about optional wireless
  devices and the approval markings of some of the countries or regions in which the devices have
  been approved for use. An optional device may be a wireless local area network (WLAN) device
  or an optional Bluetooth® device. If your computer model includes one or more wireless devices,
  one or more certification labels are included with your computer. You may need this information

| when traveling inte compartment. | ernationally. Wireles | ss certification labe | ls are affixed insid | e the WLAN module |
|----------------------------------|-----------------------|-----------------------|----------------------|-------------------|
|                                  |                       |                       |                      |                   |
|                                  |                       |                       |                      |                   |
|                                  |                       |                       |                      |                   |
|                                  |                       |                       |                      |                   |

## Index

| AC adapter, identifying 14 antennae 13 applications key, Windows 3 audio-in (microphone) jack, identifying 4 audio-out (headphone) jack, identifying 4 audio-out (headphone) S/PDIF jack, identifying 4  B battery bay, identifying 9 battery light, identifying 11 battery release latch, identifying 9 battery, identifying 14 bays battery 9, 15 hard drive 9 | right-side 7 top 2 connectors, power 8 convertible hinge, identifying 10 cord, power 14  D Digital Media Slot light, identifying 8 Digital Media Slot, identifying 8 display release latch, identifying 4, 10 display switch, identifying 10 drive light, identifying 11 drives, hard 9  E esc key, identifying 3 expansion port, identifying 7 ExpressCard slot, identifying 8 | internal microphone, identifying 10  J jacks     audio-in (microphone) 4     audio-out (headphone) 4     audio-out (headphone) S/     PDIF 4     RJ-11 (modem) 6     RJ-45 (network 7  K keypad keys, identifying 3 keys     esc 3     fn 3     function 3     keypad 3     Windows applications 3 |
|----------------------------------------------------------------------------------------------------|----------------------------------------------------------------------------------------------------|----------------------------------------------------------------------------------------------------|
| Bluetooth label 16<br>buttons<br>MediaSmart 12                                                                                                    | external monitor port, identifying 7                                                                                                    | Windows logo 3                                                                                                    |
| Mediasman 12 Mobility Center 12 rotate 12 TouchPad 2 TouchPad on/off 2                                                                                                    | fingerprint reader, identifying 10 fn key, identifying 3 function keys, identifying 3                                                                                                    | labels Bluetooth 16 Microsoft Certificate of Authenticity 15 modem approval 15                                                                                                    |
| C Certificate of Authenticity label 15 compartments memory module 9 WLAN module 9 components additional hardware 14 bottom 9 display 10 front 4 left-side 8 rear 6                                                                                                    | H hard drive bay, identifying 9 headphone (audio-out) jack 4 headphone (audio-out) S/PDIF jack 4 hinge, convertible 10  I infrared lens, identifying 4, 10 internal display switch, identifying 10                                                                                                    | regulatory 15 service tag 15 wireless certification 16 WLAN 16 latches battery release 9 display release 4, 10 optical drive release 9 lights battery 11 Digital Media Slot 8 drive 11                                                                                                    |

| power 4, 11                           | RJ-11 (modem) jack,                |
|---------------------------------------|------------------------------------|
| TouchPad 2                            | identifying 6                      |
| wireless 5                            | RJ-45 (network) jack,              |
| М                                     | identifying 7                      |
| MediaSmart button,                    | rotate button, identifying 12      |
| identifying 12                        | S                                  |
| memory module compartment,            | scroll zone, TouchPad 2            |
| identifying 9                         | security cable slot, identifying 6 |
| microphone (audio-in) jack 4          | serial number, computer 15         |
| microphone, internal 10               | service tag 15                     |
| Microsoft Certificate of Authenticity | slots                              |
| label 15                              | Digital Media 8                    |
| Mobility Center button,               | ExpressCard 8                      |
| identifying 12                        | memory module 9                    |
| modem approval label 15               | security cable 6                   |
| modem cable adapter, country          | switch, power 4                    |
| specific 14                           | · •                                |
| modem cable, identifying 14           | T                                  |
| monitor port, external 7              | TouchPad buttons, identifying 2    |
|                                       | TouchPad light, identifying 2      |
| 0                                     | TouchPad on/off button 2           |
| operating system                      | TouchPad scroll zone,              |
| Microsoft Certificate of              | identifying 2                      |
| Authenticity label 15                 | TouchPad, identifying 2            |
| Product Key 15                        | traveling with the computer        |
| optical drive release latch,          | modem approval label 15            |
| identifying 9                         | wireless certification labels 16   |
| optical drive, identifying 8          | U                                  |
| P                                     | USB ports, identifying 6, 7        |
| pen holder, identifying 7             | oob ports, identifying o, 7        |
| pen tether hole, identifying 7        | V                                  |
| ports                                 | vents, identifying 6, 7, 9         |
| expansion 7                           |                                    |
| external monitor 7                    | W                                  |
| USB 6, 7                              | Webcam, identifying 10             |
| power connector, identifying 8        | Windows applications key,          |
| power cord, identifying 14            | identifying 3                      |
| power light, identifying 4, 11        | Windows logo key, identifying 3    |
| power switch, identifying 4           | wireless antennae 13               |
| Product Key 15                        | wireless certification label 16    |
| product name and number,              | wireless light, identifying 5      |
| computer 15                           | WLAN label 16                      |
|                                       | WLAN module 16                     |
| R                                     | WLAN module compartment,           |
| reader, fingerprint 10                | identifying 9                      |
| regulatory information                |                                    |
| modem approval label 15               |                                    |
| regulatory label 15                   |                                    |
| wireless certification labels 16      |                                    |